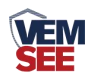

# 二主一从 485 通信控制器

**Ver 2.0** 

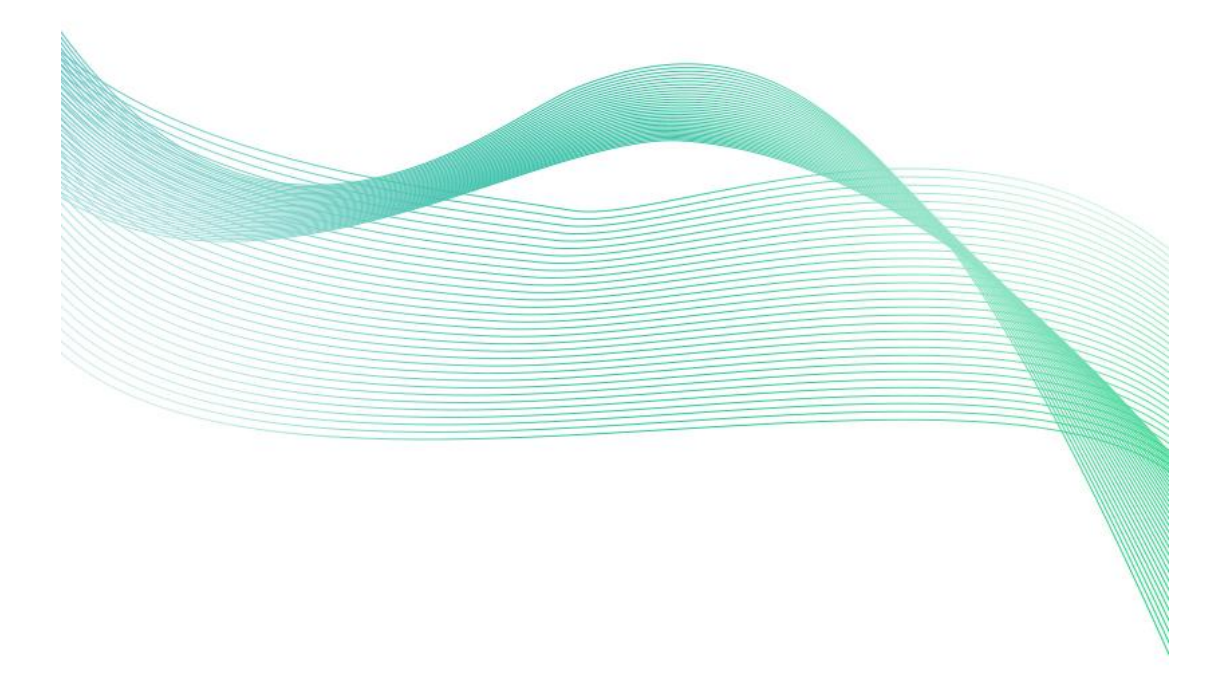

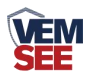

# 目录

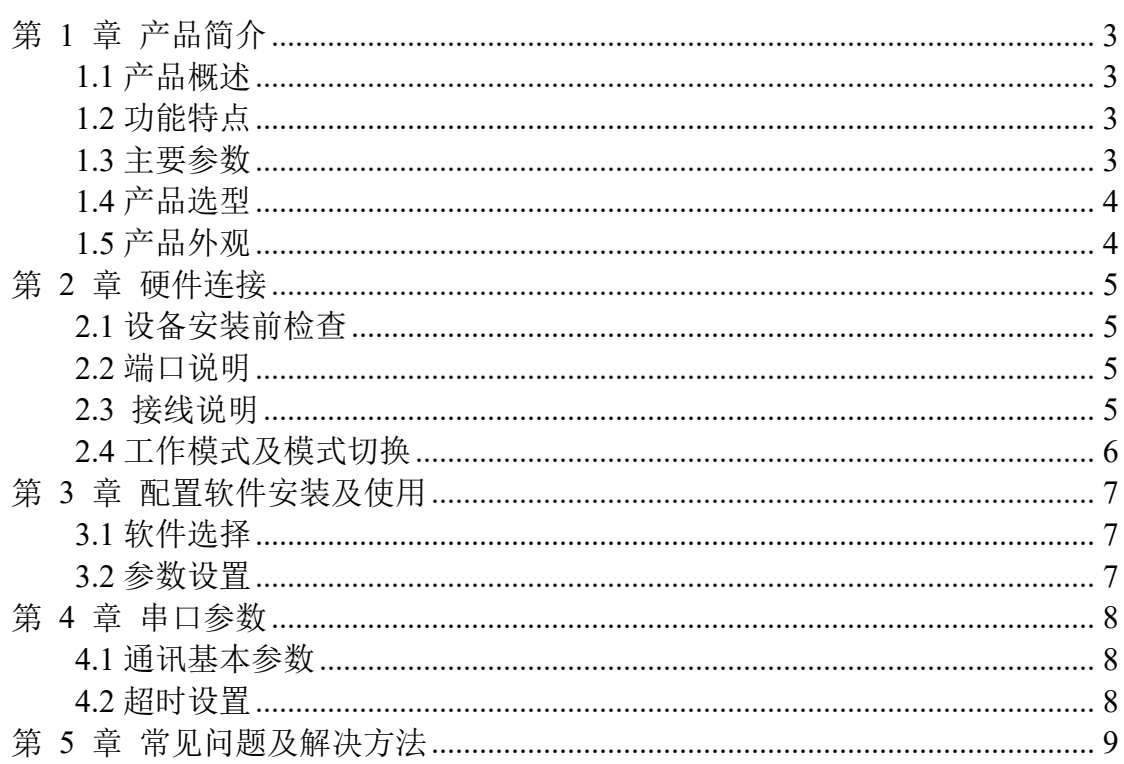

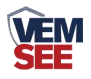

## <span id="page-2-0"></span>第 **1** 章 产品简介

#### <span id="page-2-1"></span>**1.1** 产品概述

该控制器具有两个 485 主站接口、一个 485 从站接口, 实现双 Modbus 主站 自动分时与从站通信的功能,解决了双主站同时访问从站时引起总线冲突的问 题。当主站 1 下发命令时, 若此时主站 2 正在问询, 则模块会自动缓存主站 1 的命令,等主站 2 问询完成后再下发主站 1 的命令,从而解决总线冲突。模块采 用宽压供电、多波特率设计、超时时间可灵活设置,使用方便。该模块广泛应用 于:工业自动化控制系统、远程计算机监控系统、PLC 编程及通信、自动化电子 生产设备、工控教学、产品测试、工程现场调试、消防监控系统、电力监控系统、 自助银行系、机房动力环境监控系统、视频监控系统、远程分布数据采集系统。

## <span id="page-2-2"></span>**1.2** 功能特点

■5~30V 直流宽压供电

- ■三路RS-485通信接口,两个外接主站、一个外接从站
- ■支持1200~115200 bit/s多种波特率, 及奇偶校验
- ■R485透明传输
- ■每一路485口均有通信指示灯,可指示通信状态
- <span id="page-2-3"></span>**1.3** 主要参数

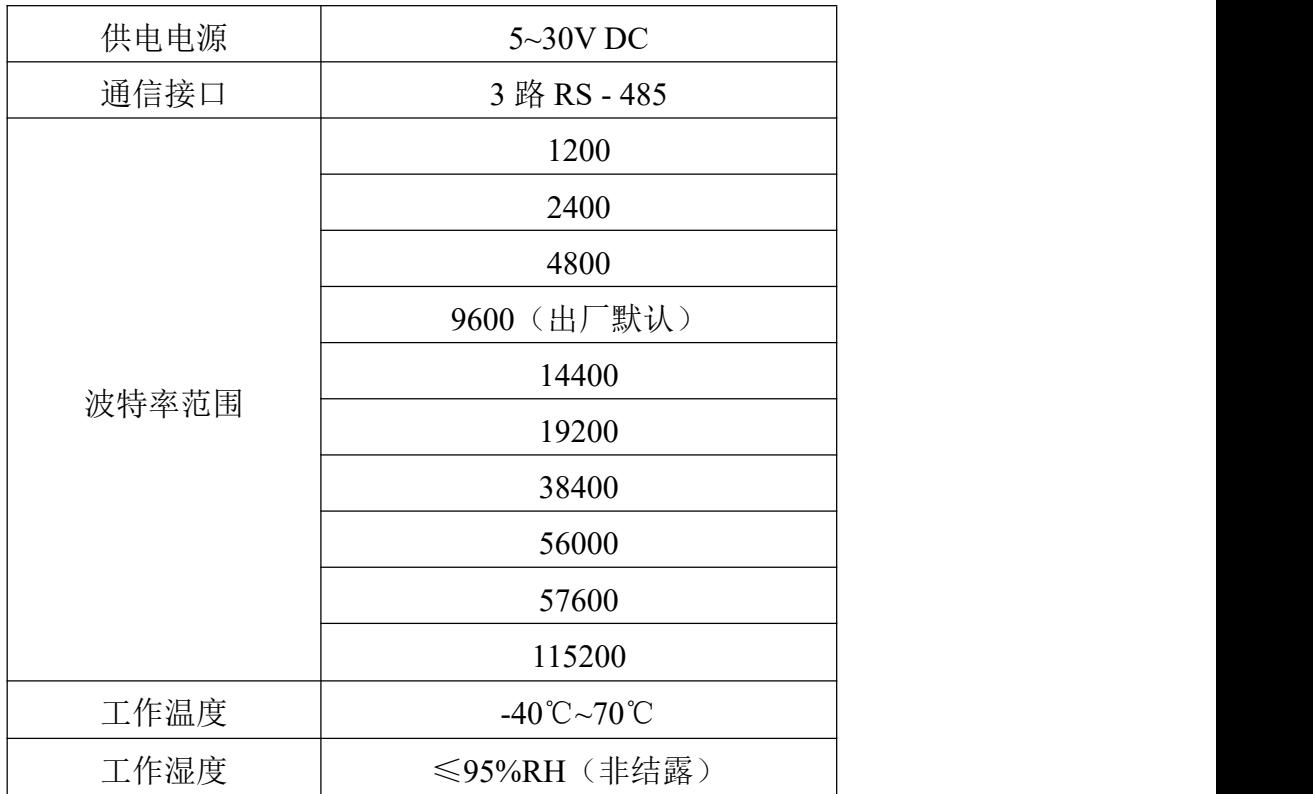

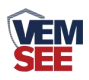

## <span id="page-3-0"></span>**1.4** 产品选型

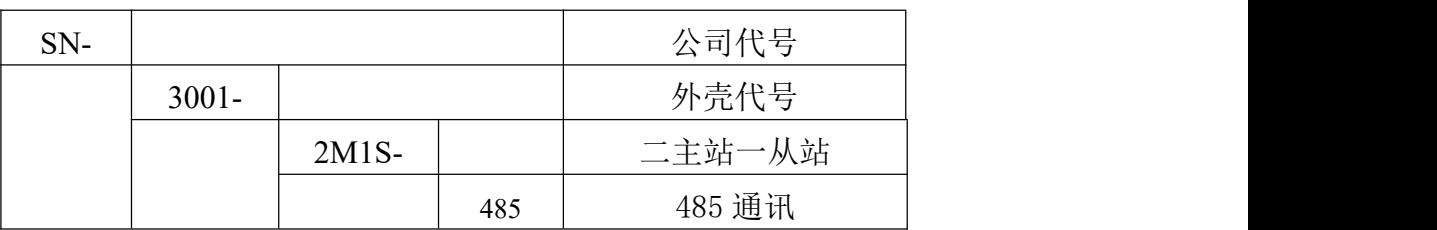

<span id="page-3-1"></span>**1.5** 产品外观

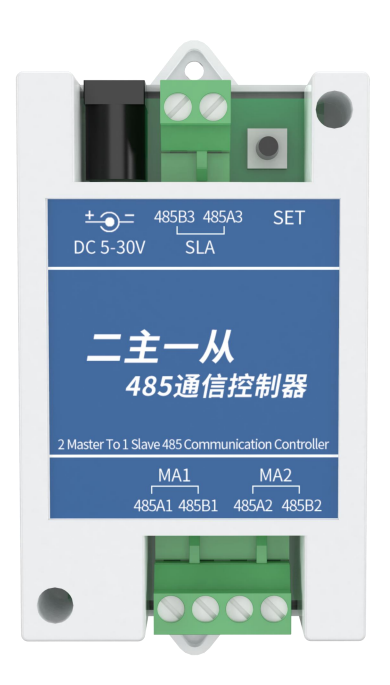

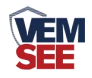

## <span id="page-4-0"></span>第 **2** 章 硬件连接

## <span id="page-4-1"></span>**2.1** 设备安装前检查

#### 设备清单:

- ■二主一从 485 通信控制器一台
- ■合格证、保修卡

## <span id="page-4-2"></span>**2.2** 端口说明

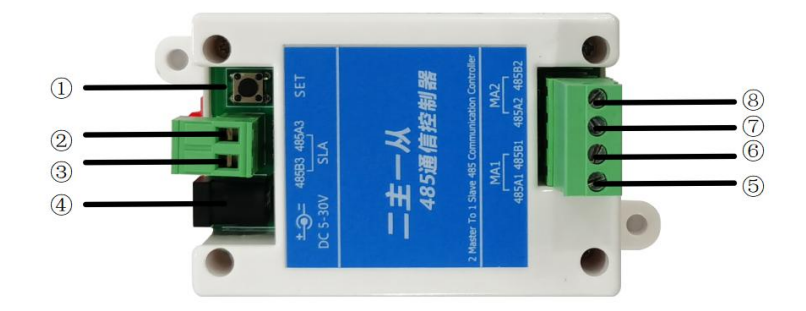

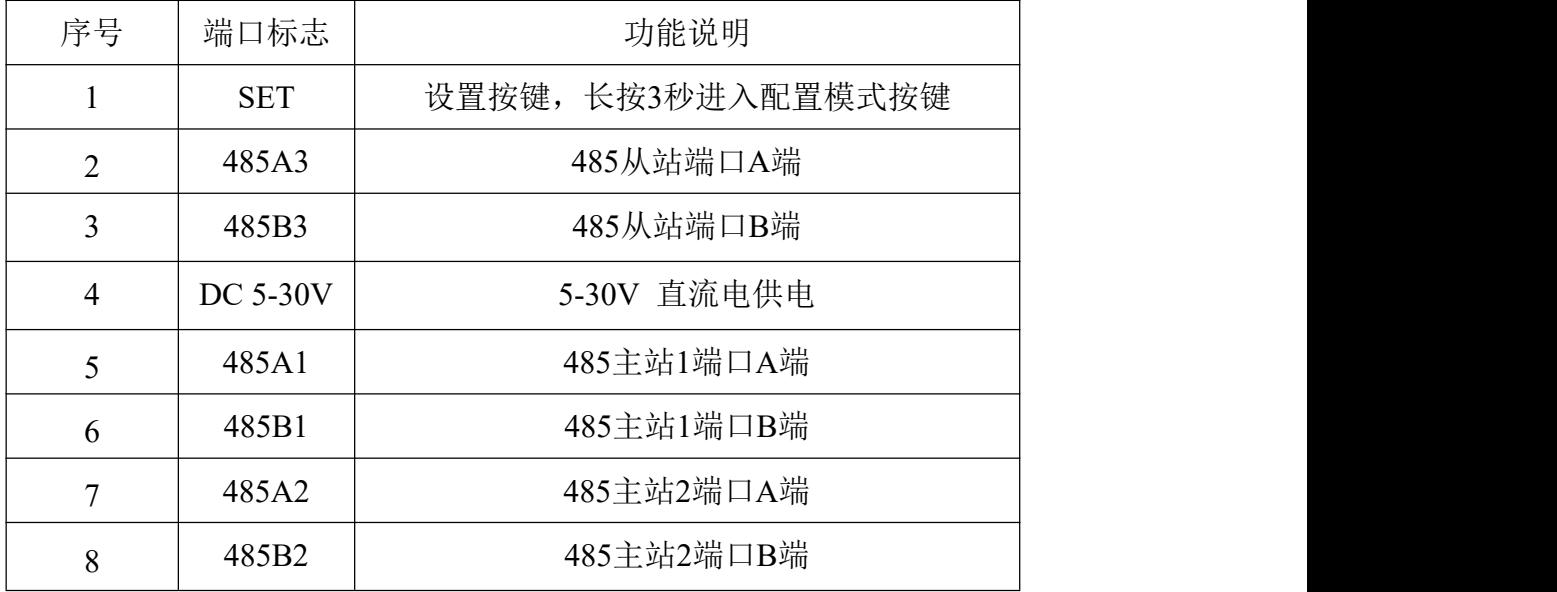

## <span id="page-4-3"></span>**2.3** 接线说明

不同工作模式下 485 端口分配如下:

工作模式:

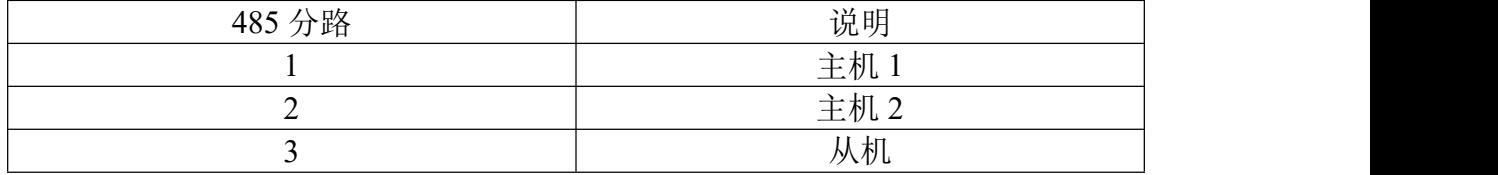

参数配置模式:

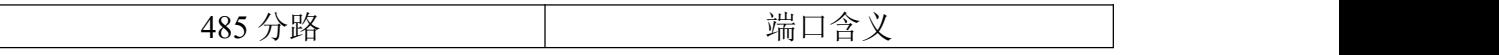

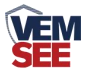

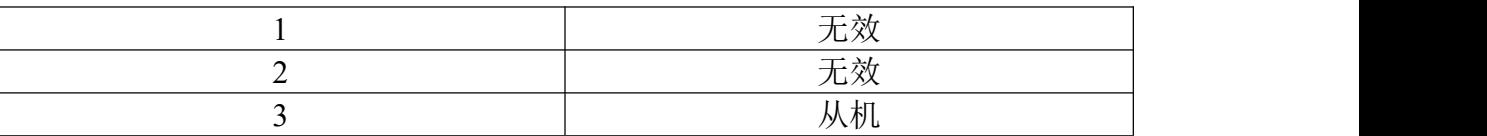

将控制器的从站 485 端口通过 USB 转 485 模块接入到电脑, 控制器供电后 长按设置按键 3 秒或以上,待运行灯变为常亮状态后代表控制器已进入配置 模式。

#### <span id="page-5-0"></span>**2.4** 工作模式及模式切换

控制器有正常工作模式以及参数配置模式。

控制器正常供电后,默认进入正常二主一从工作模式,在该模式下运行灯一 秒闪烁一次。

处于二主一从的工作模式下 ,按住设置按键达到3秒或以上,待运行灯变为 常亮后,代表控制器已进入参数配置模式,可通过配置软件分别配置三个485口 的波特率等参数。

控制器还拥有恢复出厂设置功能。控制器在处于断电状态时,按住设置按键 后插入电源持续10秒,运行灯快速闪烁后,代表控制器已进入恢复出厂设置模式, 等待控制器完成恢复出厂设置后,自动进入正常工作模式。

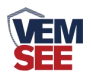

## <span id="page-6-0"></span>第 **3** 章 配置软件安装及使用

#### <span id="page-6-1"></span>**3.1** 软件选择

打开资料包,找到<sup>89</sup>485通信控制器V1.00 打开即可。

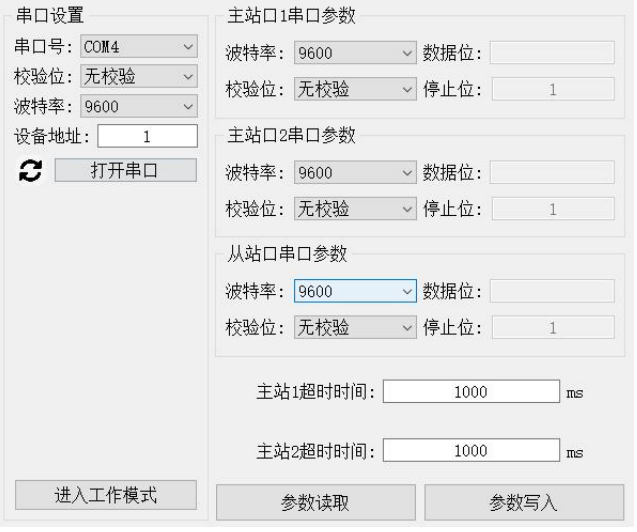

#### <span id="page-6-2"></span>**3.2** 参数设置

①选择正确的 COM 口(右键"我的电脑—属性—设备管理器—端口"里面查看 COM 端口),下图列举出几种不同的 485 转换器的驱动名称。

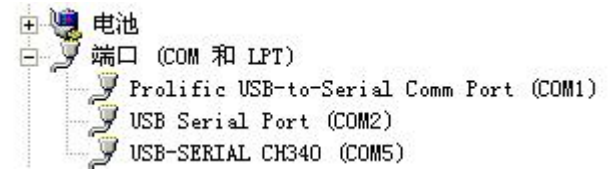

②将控制器的从站 485 端口通过 USB 转 485模块接入到电脑,控制器供电后, 长按设置按键 3 秒或以上, 运行指示灯长亮后进入参数配置模式, 这时点击 配置软件的刷新按钮,刷新串口列表,选择对应的串口号后,点击软件的"参 数读取"按键,软件会识别出当前控制器的波特率、数据位、停止位、校验位、 以及超时时间,默认波特率为 9600bit/s、无校验位、超时时间为 1000ms。 ③根据使用需要修改波特率、校验位、超时时间。参数配置完成后点击"参数写 入"将参数写入控制器,写入成功重启控制器即可生效。 ④如果测试不成功,请重新检查控制器接线及485驱动安装情况。

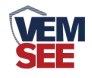

## <span id="page-7-0"></span>第 **4** 章 串口参数

## <span id="page-7-1"></span>**4.1** 通讯基本参数

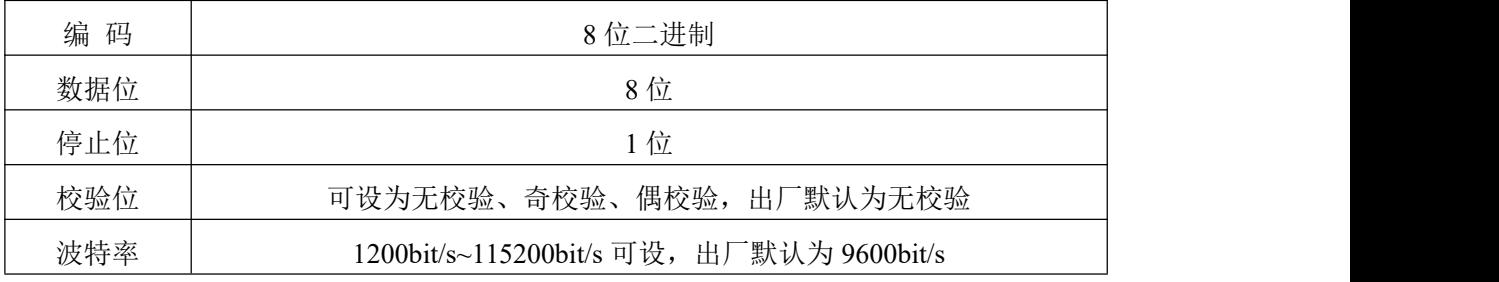

#### <span id="page-7-2"></span>**4.2** 超时设置

可设置正常工作模式下两个主机的接收数据的超时时间,当交换机接收到来 自主机的数据时,会将数据转发到从机,如果从机没有在设置的超时时间内进行 回复数据,交换机会强制切换到另一主站通道。

交换机的超时时间应 < 相应主站的"超时时间+轮询间隔"的一半。

若两主站超时时间差距较大,可增加主站容错次数。如:主站 1 超时时间为 1s,主站 2 超时时间为 3s,可将主站 1 的容错次数增加为 3 以上。

推荐交换机的超时时间设置为 500ms。

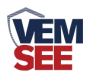

# <span id="page-8-0"></span>第 **5** 章 常见问题及解决方法

#### 设备无法连接到 **PLC** 或电脑

可能的原因:

1)电脑有多个 COM 口,选择的口不正确。

2)波特率,校验方式错误。

3)主机轮询间隔和等待应答时间太短,需要都设置在 200ms 以上。

4)有 A、B 线接反现象。

5)从站设备数量过多或布线太长,应就近供电,加 485 增强器,同时增加 120Ω终端电阻。 6)设备损坏。